## Teddywaddy Code Club

## Activity 3b

## Coding with lights

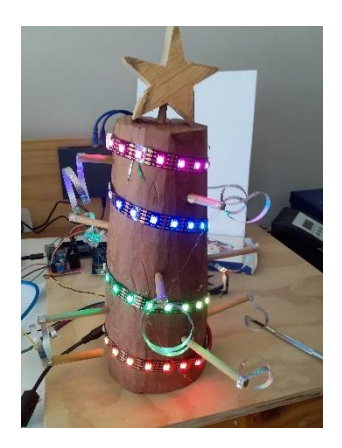

For this activity you will be learning how the code works.

Part of the code is shown on the next page. You will be making some changes and additions.

After you make some changes, press the right arrow button.

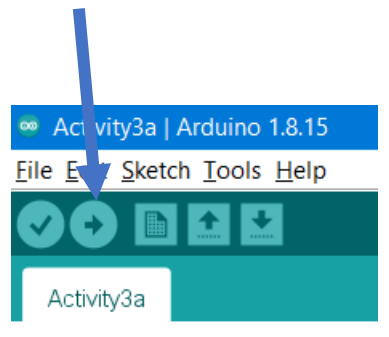

A small section of the code is shown below.

```
void loop() {
  setDotColour(12, CRGB:: Green); // Set one dot to a colour
                                   // Now Make the dot visible
  FastLED.show();
                                    // Wait a short time
  delay(2000);
\mathbf{R}
```
The words after the // are not code, they are called comments and just explain what is happening.

What do you think this code will do?

Open the Activity3b.ino program with the Arduino program and then press the right arrow or Upload button.

What happened?

Actually, this code is a little more complicated than it looks.

The Arduino computer will repeat everything between the { and } over and over forever.

```
All this code is 
void loop() {
 setDotColour(12, CRGB::Green);
                               // Set one dot to
                                                repeated over 
 FastLED.show();
                                LAW Make the d
                               // Wait a short t
 delay(2000);and over, forever.\mathbf{r}
```
You don't notice it being repeated because the light is always on.

Let's change the code to turn the light off as well.

Load program Activity3c.ino and press the right arrow or upload button.

The code is shown below. Can you see why it is now flashing?

```
void loop() {
  setDotColour(23, CRGB::Green); // Set one dot to a colour
  FastLED.show();
                                  // Now make the dot visible
 delay(2000);
                                 // Wait a short time
  setDotColour(23, CRGB::Black); // Set one dot to a colour
                                  // Now make the dot visible
  FastLED.show():
                                  // Wait a short time
 delay (2000);
```
 $\lambda$ 

Now make some changes. Don't forget to press the upload when you want to see your change.

- 1. Change the time the light is on and off. What if they are not the same?
- 2. Change the colour of the off time.
- 3. Change which light is flashing.

Add this code to get two lights going.

```
setDotColour(26,CRGB::Orange);
```
The code should now look like this.

```
void loop() f// Set one dot to a colour
  setDotColour(23, CRGB::Green);
  setDotColour(26, CRGB::Orange);
  FastLED.show();
                                   // Now make the dot visible
  delay(2000);
                                   // Wait a short time
  setDotColour(23, CRGB::Black);
                                  // Set one dot to a colour
  FastLED.show();
                                   // Now make the dot visible
  delay(2000);// Wait a short time
\rightarrow
```
Click the right arrow or Upload button to see it work.

Notice that the Orange light stays on. Can you fix this?

The answer is on the next page.

## Two lights flashing

```
void loop() {
  setDotColour (23, CRGB::Green); // Set one dot to a colour
  setDotColour(26, CRGB:: Orange);
  FastLED.show();
                                   // Now make the dot visible
                                   // Wait a short time
  delay(2000);
                                // Set one dot to a colour
  setDotColour(23, CRGB::Black);
  setDotColour(26, CRGB:: Black);
  FastLED.show();
                                  // Now make the dot visible
  delay(2000);
                                  // Wait a short time
```
 $\mathbf{R}$ 

Now swap the Orange and Black colours for the new light. Like this.

```
void loop() {
  setDotColour(23, CRGB:: Green); // Set one dot to a colour
  setDotColour(26, CRGB::Black);
  FastLED.show();
                                   // Now make the dot visible
  delay(2000);
                                   // Wait a short time
  setDotColour(23, CRGB::Black);
                                   // Set one dot to a colour
  setDotColour(26, CRGB:: Orange);
                                   // Now make the dot visible
  FastLED.show();
  delay(2000);
                                   // Wait a short time
```
 $\overline{\mathbf{r}}$ 

Upload and check what happens.